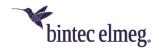

# Release Notes System Software 10.2.7

# Content

| 1 | Rele | ease 10.2.7 Patch 3 | 2 |
|---|------|---------------------|---|
|   | 1.1  | Changes             | 2 |
|   |      | Error corrections   |   |
| 2 | Rele | ease 10.2.7 Patch 2 | 2 |
|   | 2.1  | Changes             | 2 |
| 3 | Rele | ease 10.2.7 Patch 1 | 3 |
|   | 3.1  | Error corrections   | 3 |
| 4 | Rele | ease 10.2.7.100     | 3 |
|   | 4.1  | New Functions       | 3 |
|   | 4.2  | Changes             | 3 |
|   | 4.3  | Error corrections   | 4 |

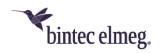

Release Notes describe news and changes in a release for each of the devices for which the release is available. Therefore, they may contain information that is not relevant to your device. If necessary, refer to the data sheet of your device to find out which functions it supports.

#### 1 Release 10.2.7 Patch 3

# 1.1 Changes

 WLAN - Incorrect radio band selection: It was previously possible to configure an invalid combination of Operation Band and Channel Plan. The configuration consistency is now checked, and an error message is displayed if necessary.

#### 1.2 Error corrections

- Telephony Incoming call on MSN fails (#3541): If a call was received on the additional MSN of an DDI connection, the call was not answered.
- Telephony SIP registration fails (#3835): It could happen that devices could not successfully establish SIP registrations if the SRV response contained the domain to be resolved.
- ISDN Channel not released (#3512): It could happen that the channel used for an ISDN call was not released after the call was terminated. Further calls via this channel were therefore not possible.
- Telephony Calls Rejected (#3362): In VoIP configurations with two interfaces for the same location, incoming calls could be rejected due to incorrect bandwidth calculation.
- DHCP DHCP relay not working (#3430 only < which devices???>): DHCP relay did not work with an Internet connection via LTE.

This problem only affects devices with a specific LTE module. You can check whether your device is affected by displaying the extended properties of the installed module in the menu **Physical Interfaces > UMTS/LTE** via the magnifying glass icon. If the name of the modem model starts with "EC", your device is affected if you establish an Internet connection via LTE.

#### 2 Release 10.2.7 Patch 2

## 2.1 Changes

Security Update!

**Port-Releases / Firewall policies:** In earlier versions of our software, ports for the HTTP (port 80) and HTTPS (port 443) services were opened as port ranges of ten addresses (80-89 and 440-449, respectively). This affected both the configuration of port forwarding and the use of the "Internet" service group when configuring firewall policies.

These port ranges are reset to the default ports by an update to Release 10.2.7 Patch 2. New configurations only use the default ports.

If you need to open the affected port ranges for these services, you have to

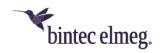

reconfigure them via the configuration interface. You will find the corresponding settings in the **NAT /Firewall** wizard or in the **Network > NAT** and **Firewall > Policies** menus.

For a better overview, released ports are now displayed in the overview of configured port releases.

If you have not set up port forwarding for the HTTP or HTTPS services in the configuration of your device and have not used the "Internet" service group of the firewall, you are not affected by this possible security problem.

#### 3 Release 10.2.7 Patch 1

### 3.1 Error corrections

 System - No IP address obtained (#3726): After an update to System Software 10.2.7.100, it could happen that devices connected an external modem or gateway that were to obtain an IP address via DHCP did not receive an address if NAT was activated on the corresponding interface.

#### 4 Release 10.2.7.100

#### 4.1 New Functions

• Support of the LTE stick Huawei E3372h-153: The stick is now fully supported and displayed with correct information in the GUI.

# 4.2 Changes

- Changed VoIP settings for QSC: The spin-off of QSC's VoIP services to Plusnet GmbH results in changes to the domains to be used for a VoIP account. The new domains have been incorporated into the corresponding VoIP profiles. Information on the changes can be found in the following document: https://tp.plusnet.de/e/497781/-118546-Domainliste-1-1904pdf/prgw4/208265821?h=5wrJODsmZwZJs7sZg\_Zs51scS4BGV6pXsls\_EQm n-Y0.
- Key extension T600: The function "Parking and Retrieval" can be configured via the GUI.
- Default number in MGW mode: When operating as a media gateway, the
  first configured telephone number is now set as the default number during
  initial configuration. If the configuration is converted from operation as PBX,
  the settings made there are adopted.
- SCEP Certificate renewal: If a renewal of existing certificates is carried out via SCEP, an error could occur if there were changes in the certificates (e.g. to the subject name). The existing certificates could then not be replaced by the new ones.
  - System software 10.2.7 changes the behavior so that the existing certificate chain is removed before the SCEP procedure is carried out. After successful completion, it is completely replaced with the new certificates, provided that

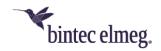

the number of certificates in the chain has not changed. If an error occurs during the procedure (e.g. an interruption of the Internet connection), the new certificate chain is not saved and the device tries to perform the procedure until it is successful.

In this state after an error, there are no valid certificates for the corresponding connection available on the device - IPSec connections cannot be established and rekeying cannot be performed. After restarting the device in this state, the old certificates are temporarily restored until the SCEP procedure restarts.

This behavior is controlled by the new MIB variable

**CertMgmtAutoCleanup**. After the software update it has the value *true*. If set to *false*, the old behavior is restored, where the certificate chain is replaced without prior cleanup.

- System be.SDx compatibility (W2003ac access points): The upcoming availability of our cloud management solution requires several changes to be made to the behavior of W2003ac access points.
- New option "ipBootpRelayOutboundPort": Determines the UDP source port to be used for the DHCP relay functionality. If set to bootpc (1), the common source port 68 (BOOTP client) will be used. If set to bootps (2) source port 67 (BOOTP server) will be used instead.

#### 4.3 Error corrections

- **be.IP 4isdn Restart (#2645, 3088, 3222):** There could be repeated panics of the **be.IP 4isdn**.
- IPSec Client No DNS (#1866): It could happen that no DNS server was assigned to a connection via the IPSec Client and therefore no name resolution could take place.
- System No voice mail server after reboot / flash memory not recognized (#2280, 3241): It could happen that the additional flash memory of the device was not recognized after a reboot. Among other things, this could lead to the VMS no longer being available.
- Phones update by time not possible (#2401): It was not possible to update the system software of a **DECT150** after a certain time had elapsed. The update started immediately.
- Telephony Connection aborted in case of multiple forwarding (#3152):
   In case of multiple forwarding at a Corporate Voice Solutions connection of Deutsche Telekom, the call was aborted after the second forwarding.
- Telephony Problem with retrieval in Open Inquiry (#3249): If a call was
  placed in Open Inquiry, it could possibly only be retrieved if automatic outside
  line access was not configured.
- System Memory loss (#3284): If the DynDNS service could not successfully propagate the current IP address of the device, a gradual loss of memory occurred.
- SIP Call Aborts (#3374, 3377): VoIP calls could be aborted on several occasions. This mainly affected connections with a very short re-registration timeout.

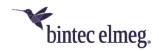

- Telephony CLIP No Screening with CPBX phone (#3390): When using a CPBX, the SIP headers were parsed in such a way that the desired number was not displayed with CLIP No Screening.
- WLAN Controller- Double SSID not possible (#3427): It was not possible
  to use an SSID more than once, this was prevented by the GUI. The use of
  the same SSID can now be configured via the extended configuration menus
  of the WLAN controller.